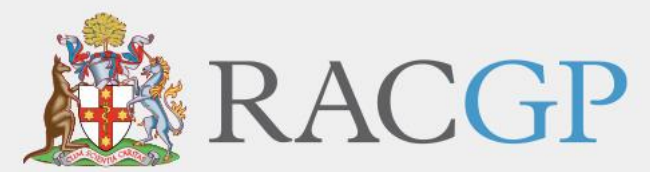

Royal Australian College of General Practitioners

# *RACGP Rural*

**Rural Procedural Grants Program User Guide – Applications**

*March 2021*

Healthy Profession. Healthy Australia.

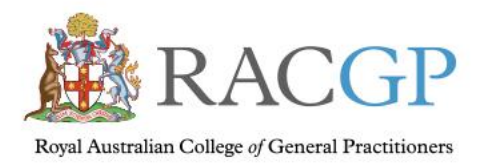

# **Contents**

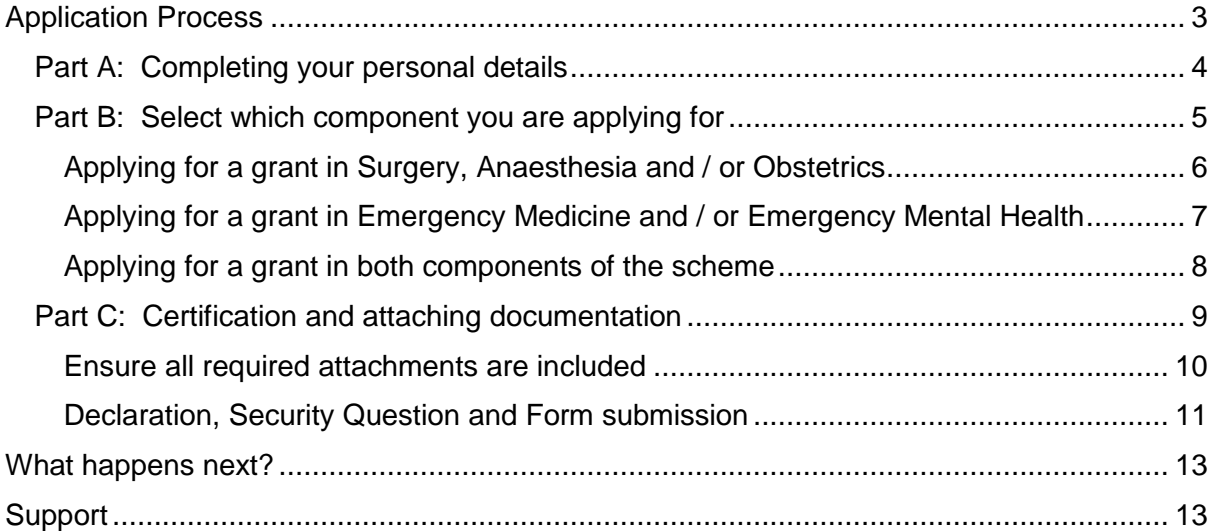

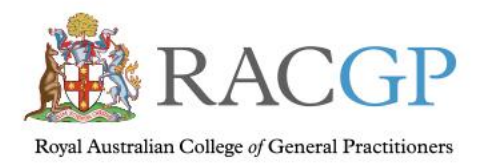

Healthy Profession. Healthy Australia.

# <span id="page-2-0"></span>Application Process

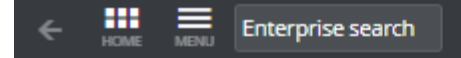

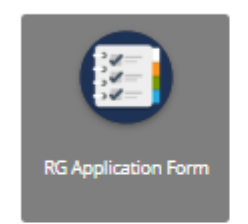

When you click on the Application link on the RACGP RPGP web page, you'll be taken to a screen that looks like this.

Click on the "RG Application Form" button to continue.

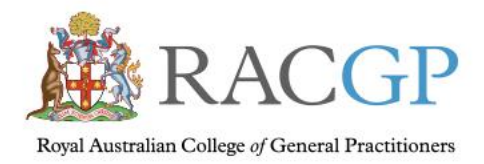

# <span id="page-3-0"></span>Completing your personal details

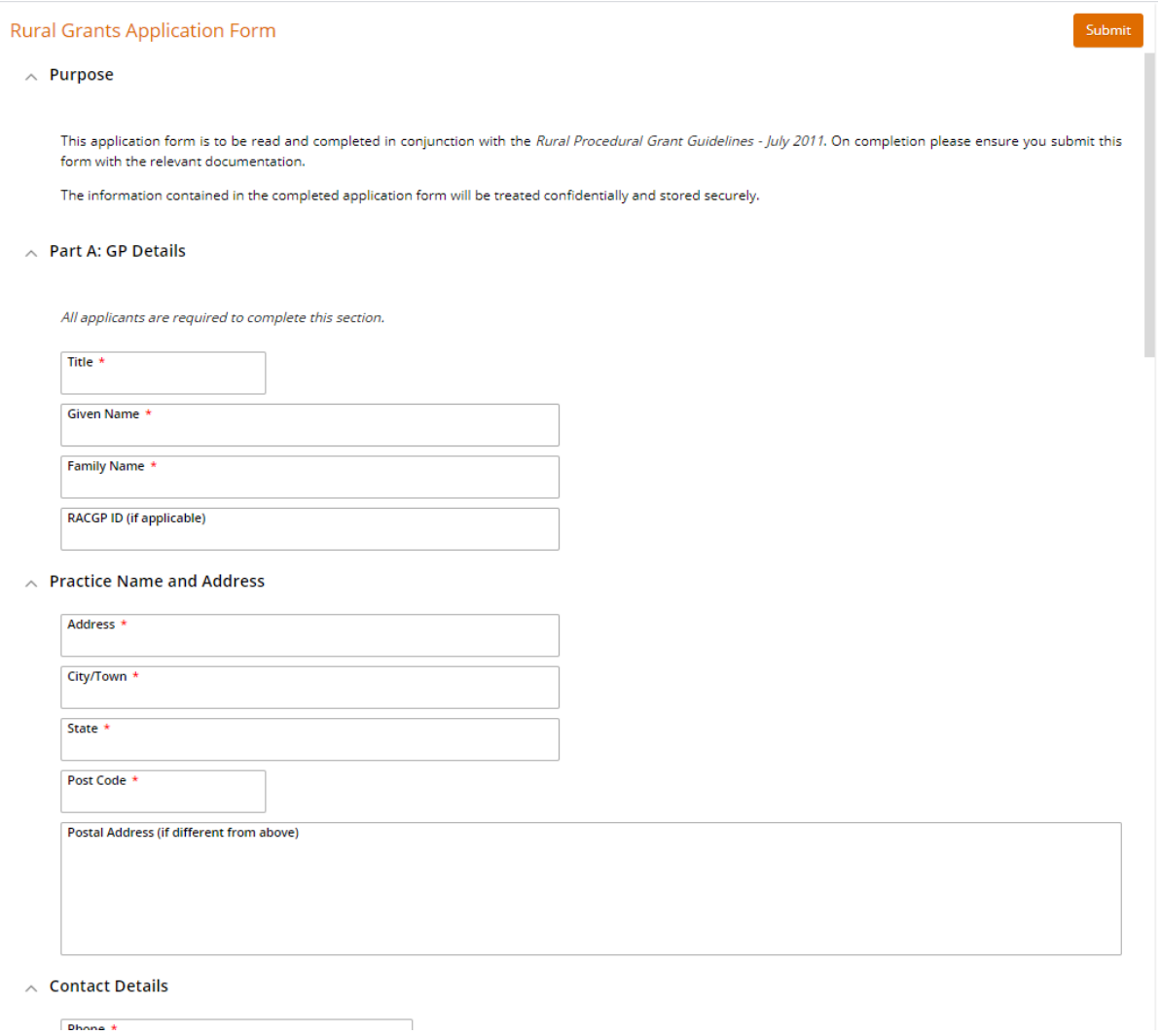

Complete your personal details, including your RACGP ID if you have one.

(Fields marked with a \* are mandatory.)

Scroll down to complete your contact details and continue with your application.

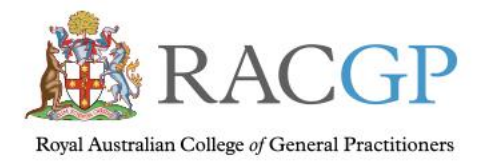

# <span id="page-4-0"></span>Select which component you are applying for

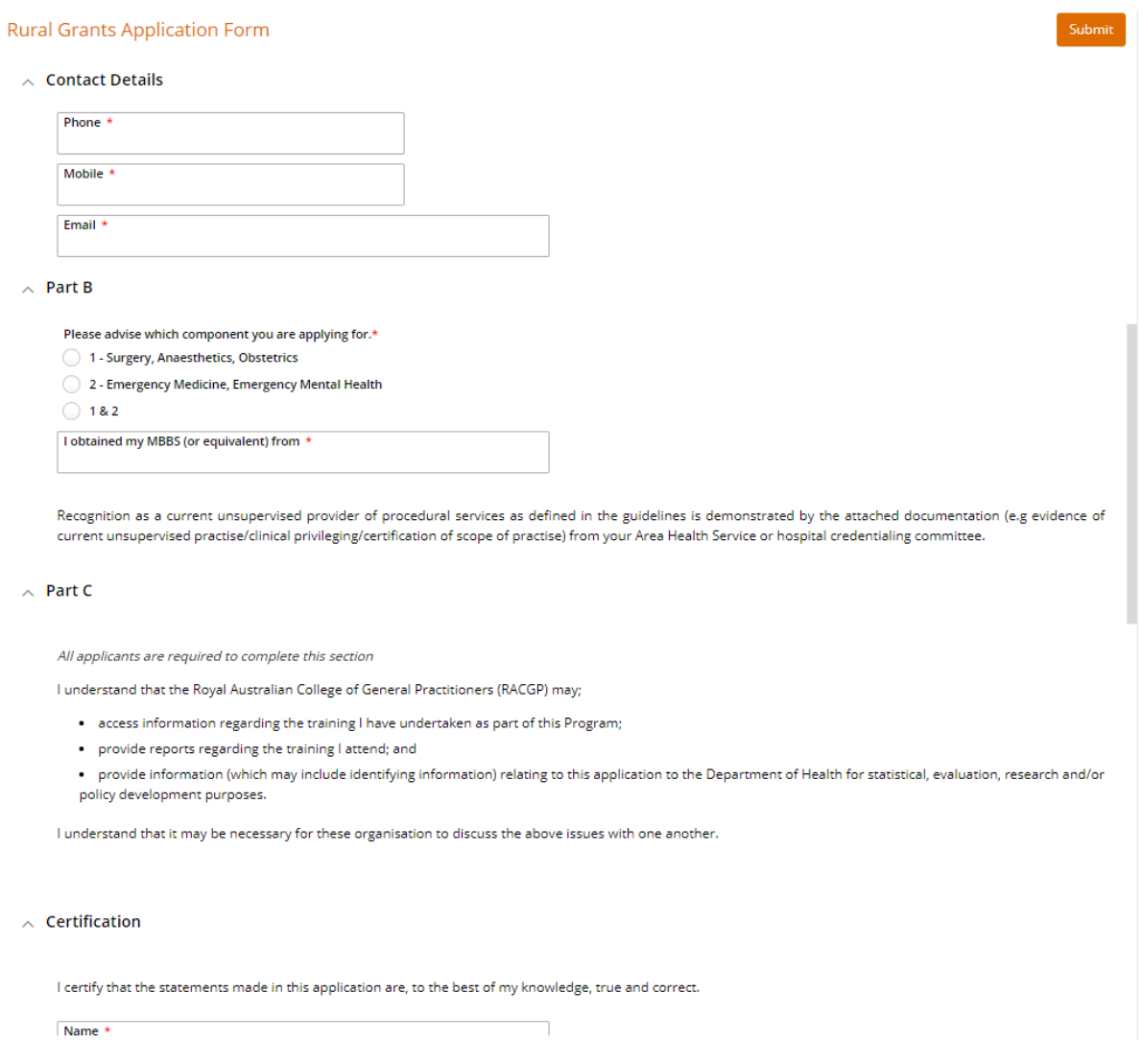

In Part B of the form, select the component you are applying for.

Depending on which component you select, the form will open up the relevant fields for you to complete.

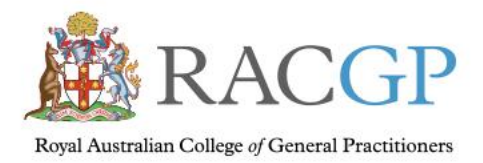

### <span id="page-5-0"></span>Applying for a grant in Surgery, Anaesthesia and/or Obstetrics

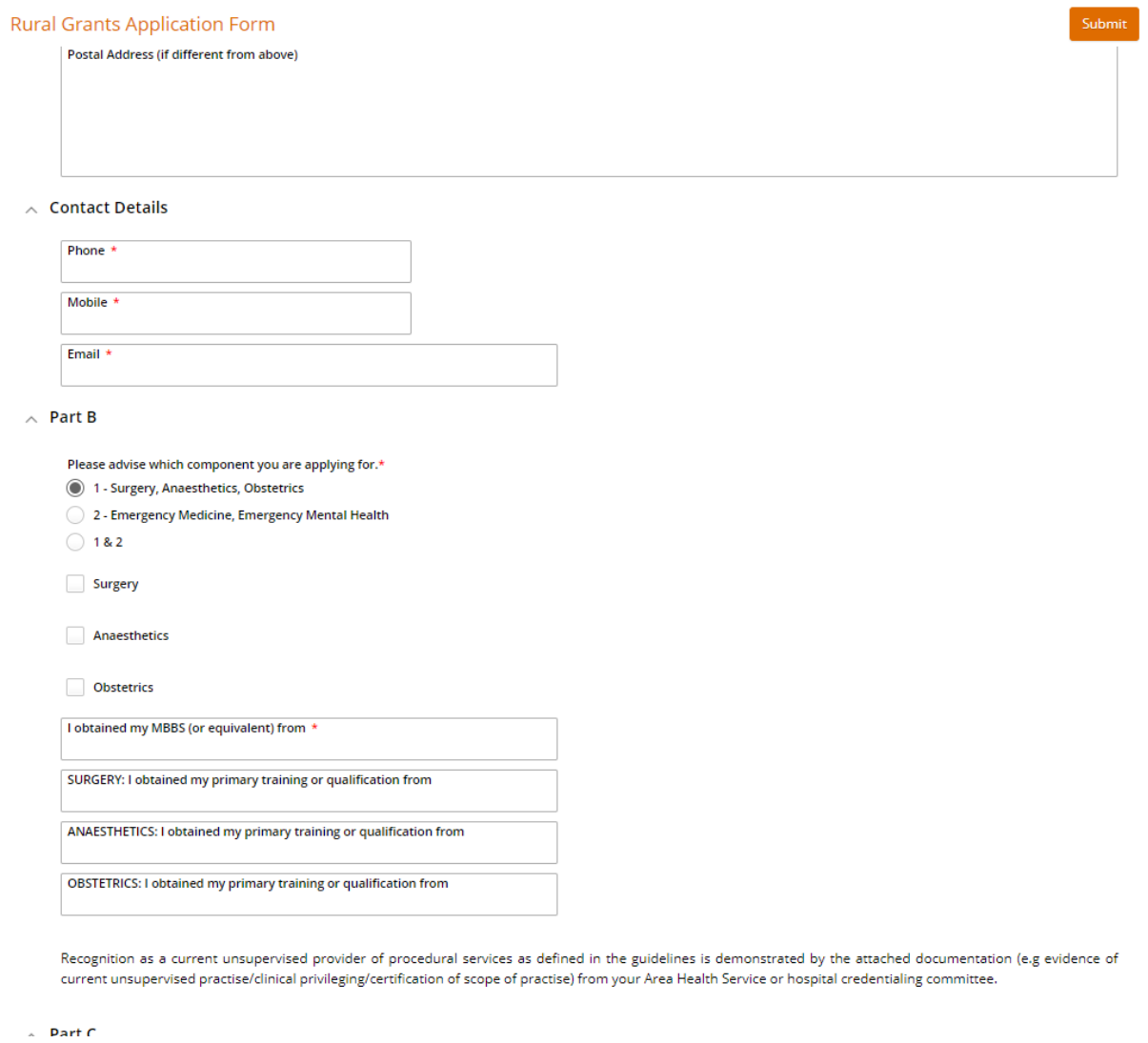

Please complete details of where you obtained your qualification/s for the component/s you are applying for.

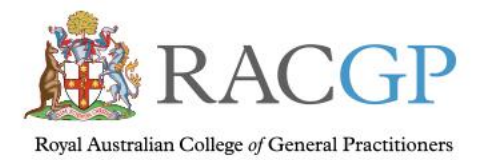

#### <span id="page-6-0"></span>Applying for a grant in Emergency Medicine and/or Emergency Mental Health

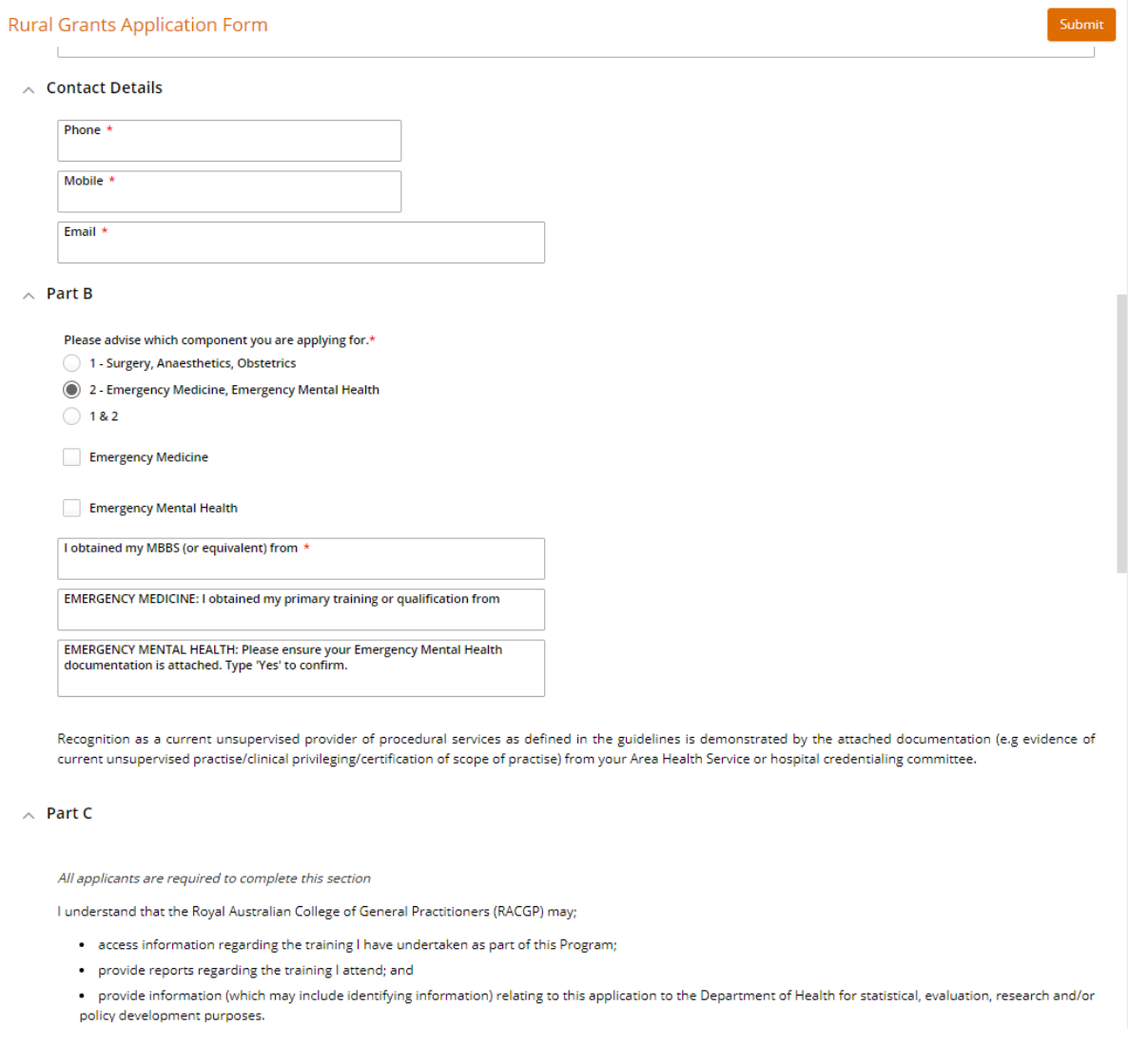

Please complete details of where you obtained your qualification.

**Reminder: -** to apply for the Emergency Mental Health grant, you must also apply for the Emergency Medicine grant.

You cannot apply for the Emergency Mental Health grant on its own. However, you can apply for the Emergency Medicine grant without the Emergency Mental Health component if you wish.

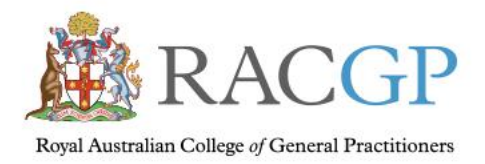

 $\lambda$ 

#### <span id="page-7-0"></span>Applying for a grant in both components of the scheme

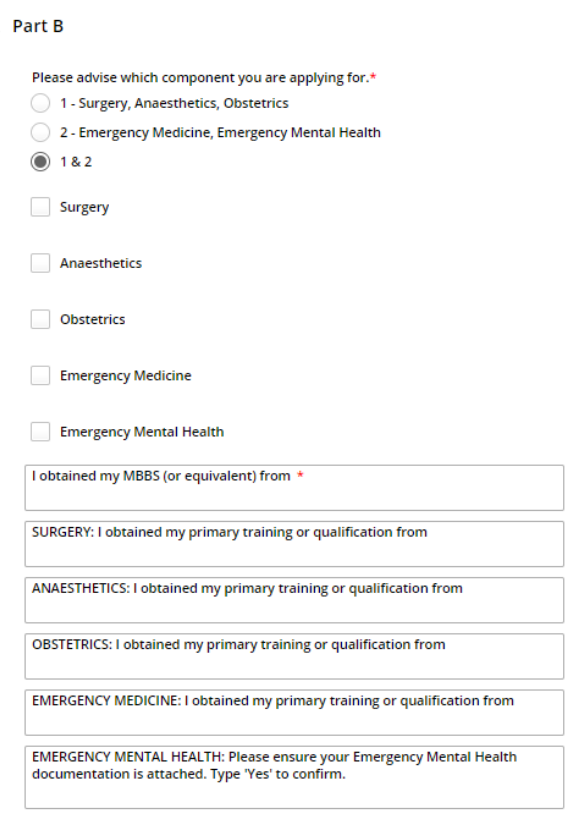

Recognition as a current unsupervised provider of procedural services as defined in the guidelines is demonstrated by the attached documentation (e.g evidence of current unsupervised practise/clinical privileging/certification of scope of practise) from your Area Health Service or hospital credentialing committee.

Please complete details of where you obtained your qualification/s for the component/s you are applying for.

**Reminder:-** to apply for the Emergency Mental Health grant, you must also apply for the Emergency Medicine grant.

You cannot apply for the Emergency Mental Health grant on its own. However, you can apply for the Emergency Medicine grant without the Emergency Mental Health component if you wish.

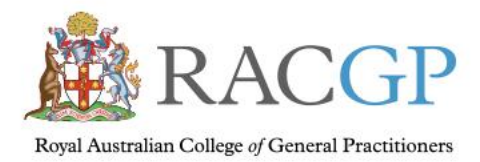

### <span id="page-8-0"></span>Certification and attaching documentation

#### **Rural Grants Application Form**

Recognition as a current unsupervised provider of procedural services as defined in the guidelines is demonstrated by the attached documentation (e.g evidence o current unsupervised practise/clinical privileging/certification of scope of practise) from your Area Health Service or hospital credentialing committee.

 $\land$  Part C

All applicants are required to complete this section

I understand that the Royal Australian College of General Practitioners (RACGP) may;

- · access information regarding the training I have undertaken as part of this Program;
- provide reports regarding the training I attend; and
- . provide information (which may include identifying information) relating to this application to the Department of Health for statistical, evaluation, research and/or policy development purposes.

I understand that it may be necessary for these organisation to discuss the above issues with one another.

#### $\wedge$  Certification

I certify that the statements made in this application are, to the best of my knowledge, true and correct.

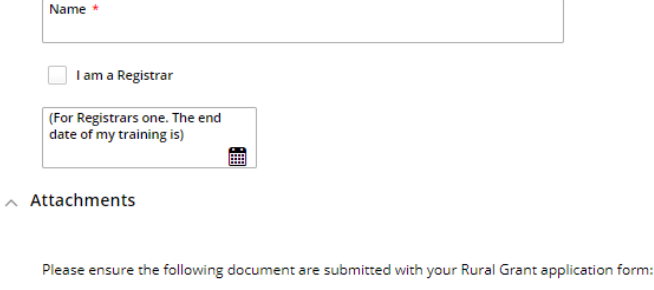

 $\Box$  A credentialing letter stating your unsupervised clinical privileges outlining your scope of practice also the duration of this credentialing.\*

 $\Box$  A letter of employment stating that you are employed to provide emergency, anaesthetic, obstetric or surgical services and the duration of the contract.

An on call roster with your name listed for your relevant department/s.

If you are applying for Emergency Mental Health please submit a letter from your Hospital/area health service stating you are responsible for providing emergency mental

Please complete your name to certify the details you have entered.

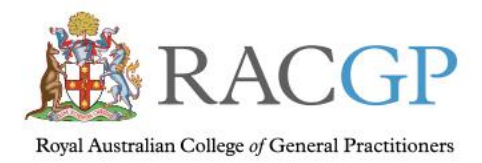

### <span id="page-9-0"></span>Ensure all required attachments are included

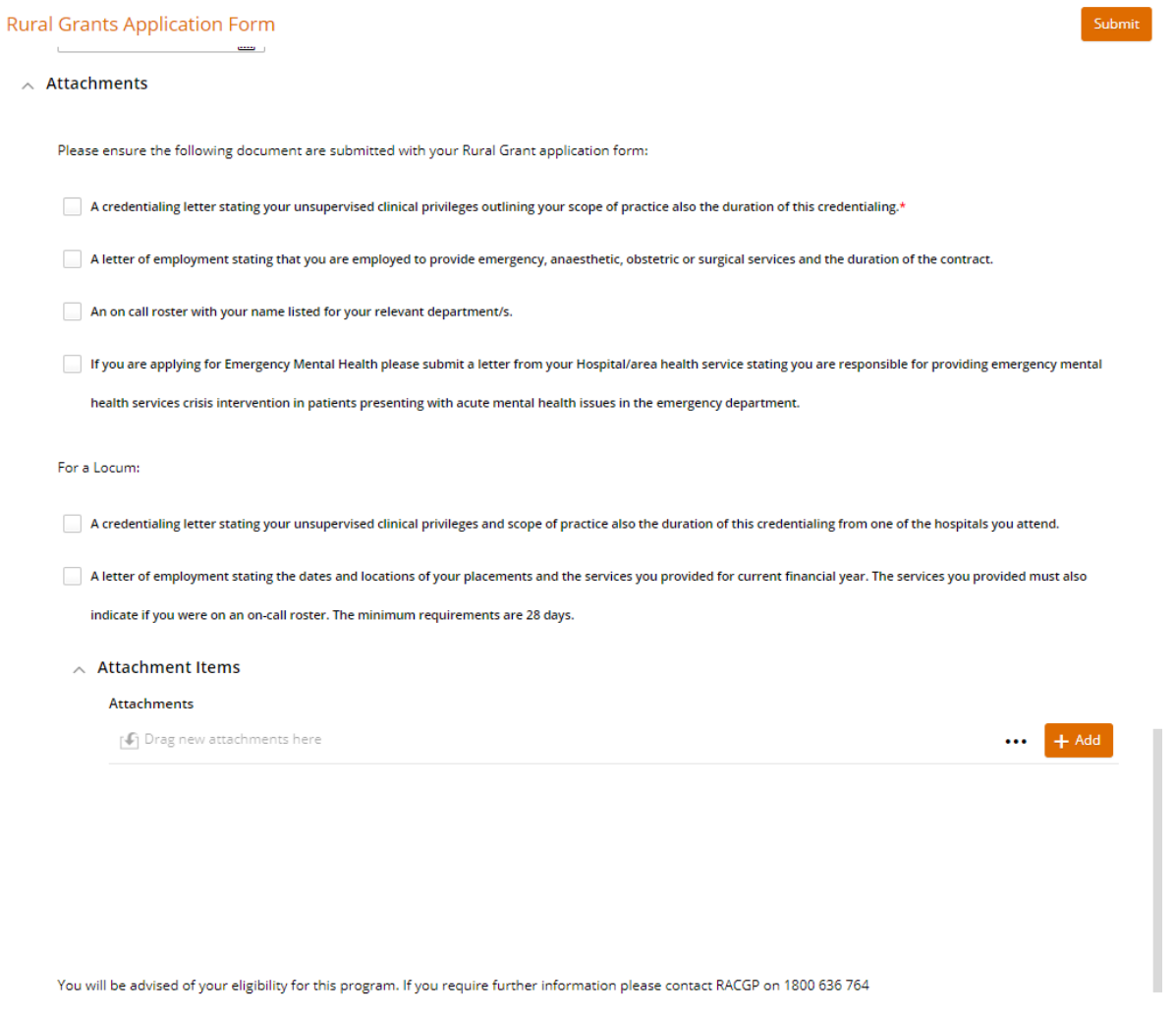

Please complete the check boxes and add your attachment/s. You can either drag your attachment into the box or click on the "Add" button to add a file.

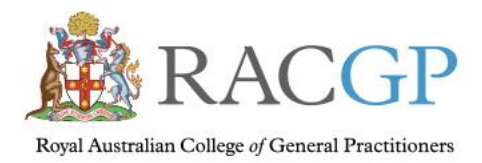

#### <span id="page-10-0"></span>Declaration, Security Question and Form submission

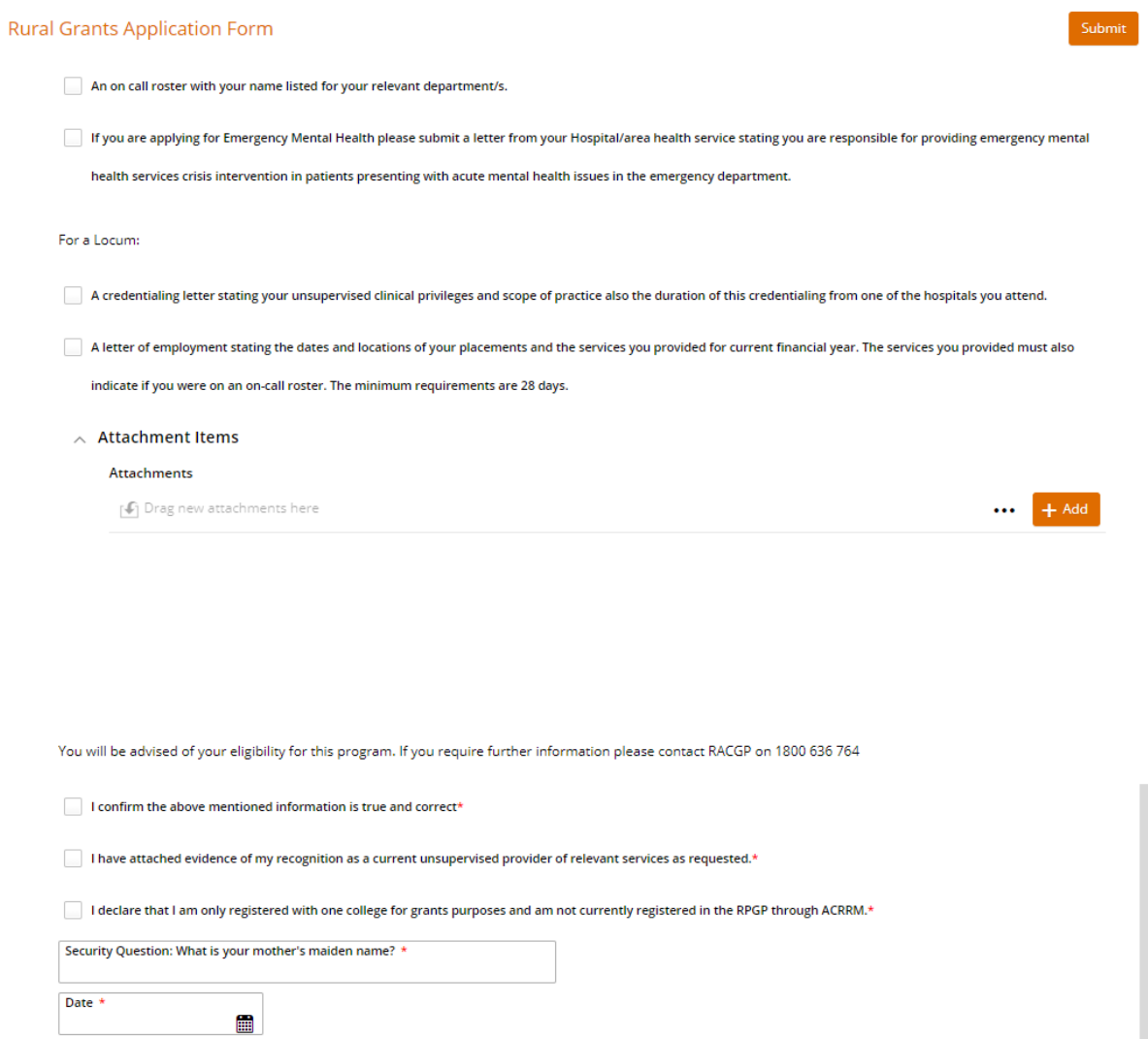

Complete the declaration, fill out the answer to the security question and add the date. To submit your form, click on the "Submit" button in the top right corner of the page.

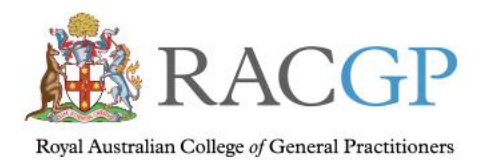

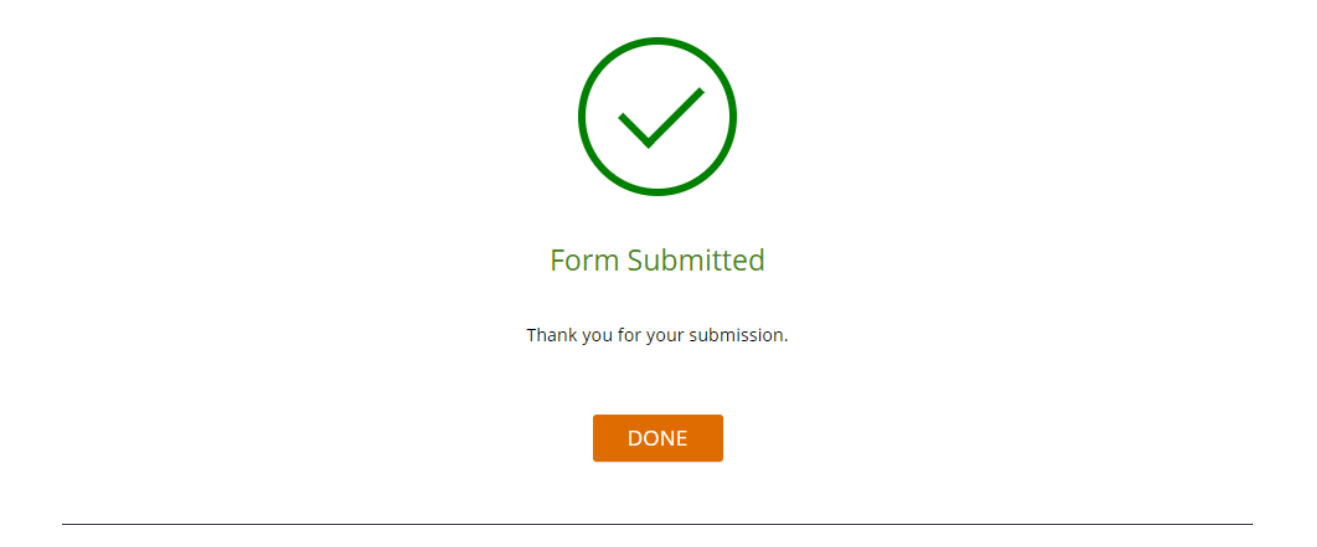

Click on "Done" to be taken back to the Home screen for Applications.

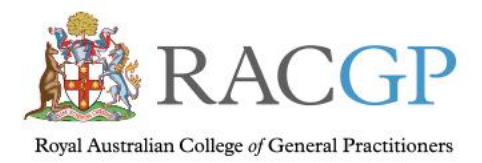

Healthy Profession. Healthy Australia.

# <span id="page-12-0"></span>What happens next?

Your application will be reviewed by the RPGP team as soon as possible. You will receive an email within 14 days confirming your registration in the program or if more information is needed to complete your registration.

Instructions, including your log in details for the RPGP Claims process will be issued with your confirmation of registration. Please keep your log in details in a safe place as you will need this number every time you log into make a claim.

## <span id="page-12-1"></span>Support

Contact us on 1800 636 764 | [rural.procedural.grants@racgp.org.au](mailto:rural.procedural.grants@racgp.org.au)